## **FreeBSD Administration - Support #740**

## **Install a Poudriere Package Build System on FreeBSD**

02/04/2016 05:50 PM - Daniel Curtis

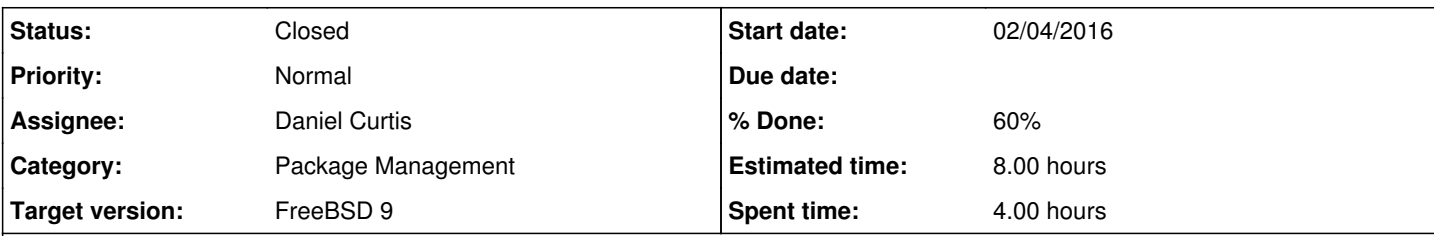

### **Description**

This is a guide on how I set up poudriere to build packages on FreeBSD 9.

## **Prepare the Environment**

• Make sure the system is up to date:

pkg update && pkg upgrade

Update the ports tree:

portsnap fetch extract

# **Install Nginx**

 $\bullet$  Install nginx:

pkg install nginx

Start and enable nginx at boot:

```
echo 'nginx_enable="YES"' >> /etc/rc.conf
service nginx start
```
Create a configuration directory to make managing individual server blocks easier

mkdir /usr/local/etc/nginx/conf.d

Edit the main nginx config file:

vi /usr/local/etc/nginx/nginx.conf

o And strip down the config file and add the include statement at the end to make it easier to handle various server blocks:

```
worker_processes  1;
error_log  /var/log/nginx-error.log;
events {
      worker_connections  1024;
}
```

```
http {
   include mime.types;
       default_type  application/octet-stream;
   sendfile on;
     keepalive_timeout  65;
     # nginx may need to resolve domain names at run time
    resolver 208.67.222.222 208.67.220.220;
    # Load config files from the /etc/nginx/conf.d directory
     include /usr/local/etc/nginx/conf.d/*.conf;
}
```
# **SSL Certificate**

Generate a strong SSL key and a CSR to send for signing by a CA:

```
cd /usr/local/etc/nginx
openssl req -sha512 -out build.example.com.csr -new -newkey rsa:4096 -nodes -keyout build.exam
ple.com.key
```
Next, generate a 4096 bit key called poudriere.key:

openssl genrsa -out /usr/local/etc/poudriere.key 4096

After the key is generated, create a public cert from it by typing:

openssl rsa -in /usr/local/etc/poudriere.key -pubout -out /usr/local/etc/poudriere.crt

# **Install Poudriere**

• Install poudriere and portmaster:

```
pkg install poudriere portmaster screen
```
Edit the main poudriere configuration file:

vi /usr/local/etc/poudriere.conf

We are using UFS, and must set the NO\_ZFS flag to "yes". Find and uncomment this option within the file:

```
NO_ZFS=yes
#ZPOOL=tank
#ZROOTFS=/poudriere
```
Change the to the default FREEBSD\_HOST location or use a closer mirror if you know of one:

FREEBSD\_HOST=ftp://ftp.freebsd.org

o Next, make sure that the data directory within the poudriere root with the POUDRIERE DATA option:

POUDRIERE\_DATA=\${BASEFS}/data

Then uncomment the CHECK\_CHANGED\_OPTIONS and CHECK\_CHANGED\_DEPS options. The first option tells poudriere to rebuild packages when the options for it have changed. The second option tells tells poudriere to rebuild packages when dependencies have changed since the last compilation:

```
CHECK_CHANGED_OPTIONS=verbose
CHECK_CHANGED_DEPS=yes
```
Point poudriere to the SSL key that we created so that it can sign packages as it builds. The option used to specify this is called PKG\_REPO\_SIGNING\_KEY:

PKG\_REPO\_SIGNING\_KEY=/usr/local/etc/poudriere.key

Finally, set the URL\_BASE string to the domain name or IP address where your server can be reached:

URL\_BASE=http://build.example.com

## **Create the Build Environment**

### **Create FreeBSD 9.3 RELEASE Jail**

Create the FreeBSD 9.3 jail:

poudriere jail -c -j freebsd\_9-3x64 -v 9.3-RELEASE

This will take awhile to complete, so be patient. When you are finished, you can see the installed jail by typing:

poudriere jail -l

Create the list of ports to build:

vi /usr/local/etc/poudriere.d/port-list

And add ports to build:

www/nginx www/rubygem-passenger php56

Use a custom make.conf file for the freebsd\_9-3x64 jail:

vi /usr/local/etc/poudriere.d/freebsd\_9-3x64-make.conf

You can put any options you would like to use when building your ports. For instance, if you do not want to build any documentation, native language support, or X11 support you can set and set passenger:

OPTIONS\_UNSET+= APACHE22 DOCS NLS X11 EXAMPLES OPTIONS\_SET+= PASSENGER SYMLINK NGINX

## **Running the Build Process**

• Update the jail:

```
poudriere jail -u -j freebsd_9-3x64
```
Create a default ports tree:

poudriere ports -c

To start the build, use the bulk command and point to all of our individual pieces that we have been configuring:

sudo poudriere bulk -j freebsd\_9-3x64 -p default -f /usr/local/etc/poudriere.d/port-list

At any time during the build process, you can get information about the progress by holding the CTRL key and hitting t:

CTRL-t

If you need to step away, you can detach the screen session by hitting CTRL with a to move control to screen, followed by the d key to detach the session:

CTRL-a d

When you wish to return to the session you can type:

```
screen -r
```
# **Configure Poudriere Web Frontend**

Edit the nginx mime.types file:

sudo vi /usr/local/etc/nginx/mime.types

Find the entry that specifies the text/plain content type and append log to the end of the current list of filetypes, separated by a space:

```
text/plain text/plain
```
- Add a default site server block: vi /usr/local/etc/nginx/conf.d/poudriere.example.com.conf
	- Add the following:

```
server {
   listen 80 default_server;
    server_name  poudriere.example.com;
      access_log  /var/log/poudriere.example.com.log  main;
    root   /usr/local/share/poudriere/html;
     location /data {
                alias /usr/local/poudriere/data/logs/bulk;
               autoindex on;
    }
    location /packages {
```

```
        root /usr/local/poudriere/data;
                autoindex on;
 \qquad \qquad }
}
```
• Restart nginx:

service nginx restart

## **Resources**

- <https://www.freebsd.org/doc/handbook/ports-poudriere.html>
- [https://www.digitalocean.com/community/tutorials/how-to-set-up-a-poudriere-build-system-to-create-packages-for-your-freebsd](https://www.digitalocean.com/community/tutorials/how-to-set-up-a-poudriere-build-system-to-create-packages-for-your-freebsd-servers)[servers](https://www.digitalocean.com/community/tutorials/how-to-set-up-a-poudriere-build-system-to-create-packages-for-your-freebsd-servers)

### **History**

### **#1 - 02/04/2016 05:50 PM - Daniel Curtis**

- *Subject changed from Install a Poudriere Build System on FreeBSD to Install a Poudriere Package Build System on FreeBSD*
- *Status changed from New to In Progress*
- *% Done changed from 0 to 20*

### **#2 - 02/07/2016 05:47 AM - Daniel Curtis**

*- Description updated*

#### **#3 - 02/07/2016 07:08 PM - Daniel Curtis**

- *Description updated*
- *% Done changed from 20 to 40*

#### **#4 - 02/08/2016 05:28 PM - Daniel Curtis**

- *Description updated*
- *% Done changed from 40 to 60*

#### **#5 - 02/08/2016 08:01 PM - Daniel Curtis**

*- Description updated*

### **#6 - 06/04/2017 09:20 PM - Daniel Curtis**

*- Status changed from In Progress to Closed*